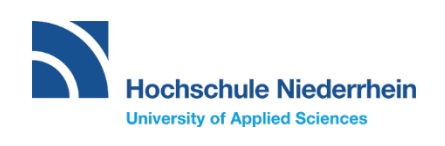

**Semesterticket, Studierenden- und Bibliotheksausweis**

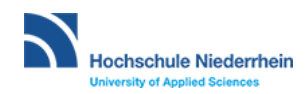

# Semesterticket, Studierenden- und Bibliotheksausweis

Als erste Hochschule in Deutschland bieten wir den Studierenden die Möglichkeit, das Semesterticket für den NRW-weiten öffentlichen Nahverkehr als eTicket direkt auf dem Smartphone abzurufen. Auch der Studierendenausweis kann über die App dargestellt werden. Zusätzlich wird der Barcode für die Bibliothek und die Kassenautomaten dargestellt.

Tippen Sie auf die Schaltfläche "HN-ID". Geben Sie dort bitte Ihre Hochschuldaten zur Anmeldung ein.

Nach dem Eingeben der Hochschuldaten öffnet sich ein Menü mit einer Übersicht über Ihre persönlichen **Daten.**

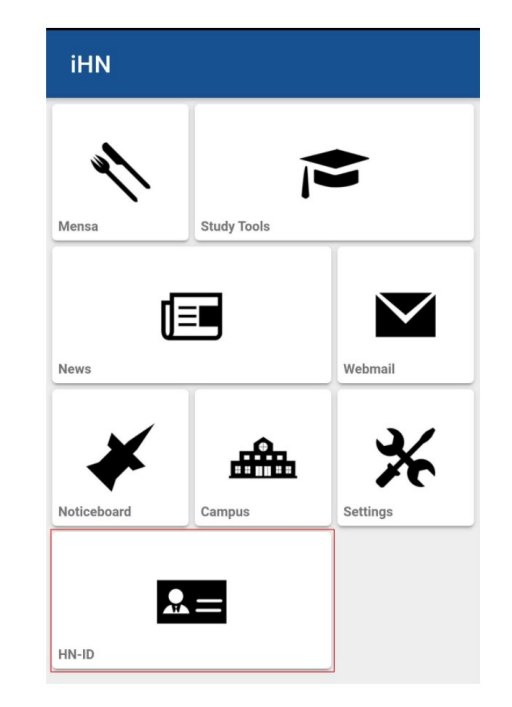

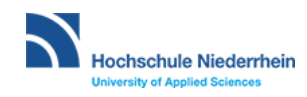

## Studierendenausweis

Diese Ansicht "Studierendenausweis" kann auch direkt auf Gültigkeit überprüft werden. Zum Verifizieren, den QR-Code scannen oder einfach klicken.

Es ist ohne Unterschrift gültig, allerdings nur in Verbindung mit Ihrem Lichtbildausweis.

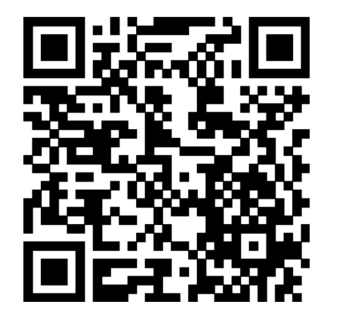

Zum Verifizieren, den QR-Code scannen oder clicken.

Dieser Ausweis gilt nur in Verbindung mit einem gültigen Lichtbildausweis. Er wurde mit Hilfe der automatischen Datenverarbeitung erstellt und ist ohne Unterschrift gültig.

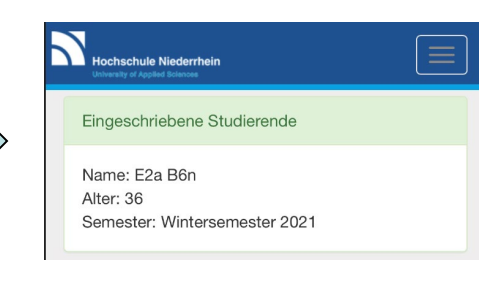

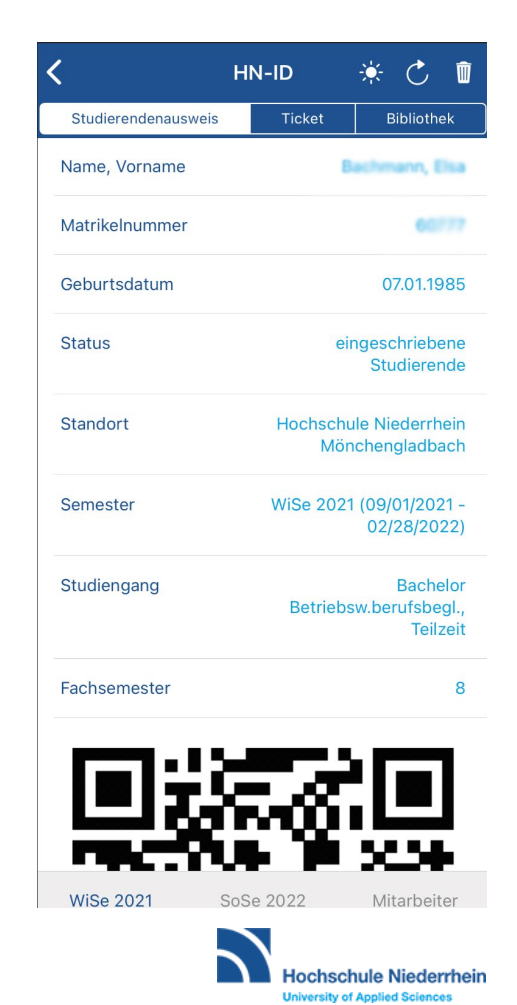

# Studierendenausweis als PDF

Weiterhin haben Sie auch die Möglichkeit, den Studierendenausweis als PDF unter [https://hio.hsnr.de](https://hio.hsnr.de/) aufzurufen und auszudrucken. Auch hier ist ein QR-Code zur Verifikation enthalten. Dieser kann einfach gescannt werden.

Es ist ohne Unterschrift gültig, allerdings nur in Verbindung mit Ihrem Lichtbildausweis.

**Musterhausen Muriel** Name Vomame Geburtsdatum 30.10.1998 Matrikelnummer 61999 ist eingeschriebene/r Studierende/r an der Hochschule Niederrhein im WiSe 2020 (01.09.2020 - 28.02.2021) im Studiengang Bachelor Bildung und Erziehung in der Kindheit

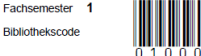

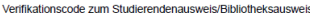

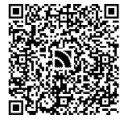

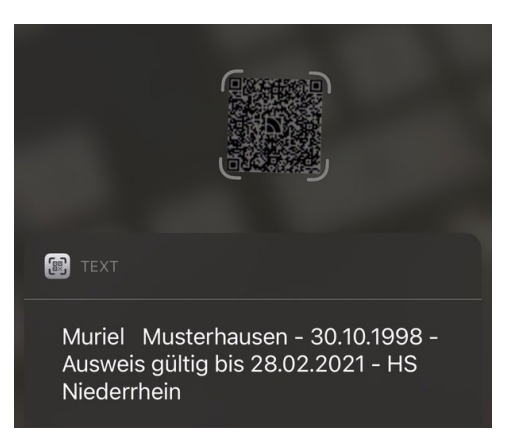

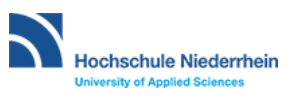

### Semesterticket

Auf dem Reiter "Ticket" finden Sie Ihr Semesterticket vor. Es ist ohne Unterschrift gültig, allerdings nur in Verbindung mit Ihrem Lichtbildausweis.

Die Helligkeit wird automatisch auf das Maximum gestellt, wenn das Semesterticket aufgerufen wird. Damit wird das Scannen des Tickets erleichtert. Die Helligkeit reduziert sich wieder auf den vorherigen Wert, wenn das Semesterticket verlassen wird.

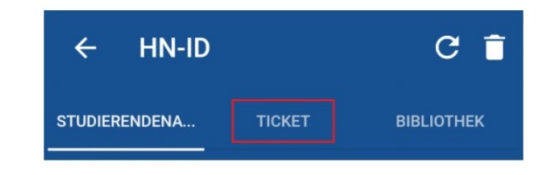

Ticket (Muster):

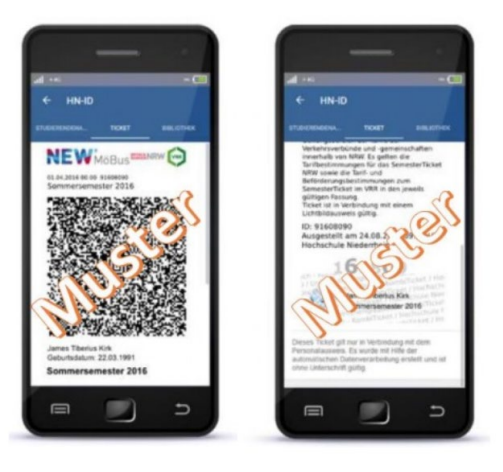

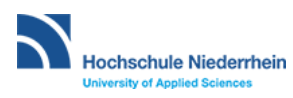

## Semesterticket als PDF

Geben Sie Ihre Daten unter<https://app.hn.de/ticket> ein und wählen Sie das gewünschte Semester aus.

Nach einer kurzen Wartezeit erhalten Sie eine PDF-Datei mit Ihrem Ticket.

Diese Datei müssen Sie ausdrucken, das Ticket ausschneiden und entlang der Mittellinie falten.

Es ist ohne Unterschrift gültig, allerdings nur in Verbindung mit Ihrem Lichtbildausweis.

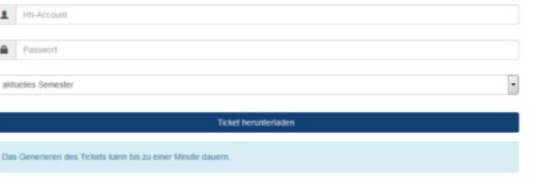

#### Ticket (Muster):

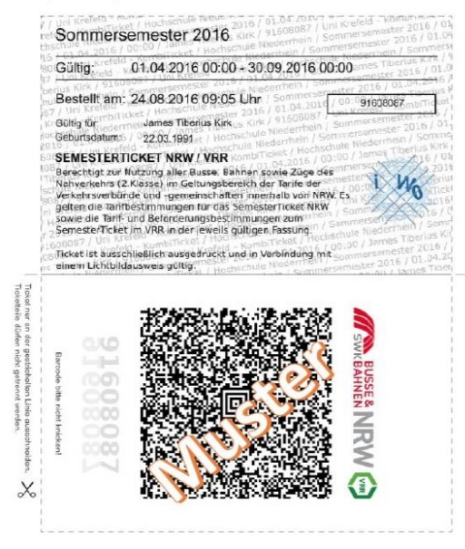

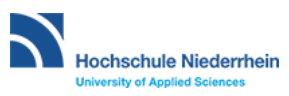

# Bibliotheksausweis

Als dritten Menüpunkt haben Sie Zugriff auf Ihren Bibliotheksausweis.

Der Barcode kann auch zum Scannen an den Kassenautomaten verwendet werden.

Alternativ ist der Barcode auch auf dem Studierendenausweis zum selber ausdrucken vorhanden.

> Name Vomame **Musterhausen, Muriel** 61999 Geburtsdatum 30.10.1998 Matrikelnummer ist eingeschriebene/r Studierende/r an der Hochschule Niederrhein im WiSe 2020 (01.09.2020 - 28.02.2021) im Studiengang Bachelor Bildung und Erziehung in der Kindheit Fachsemester Bibliothekscode

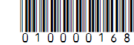

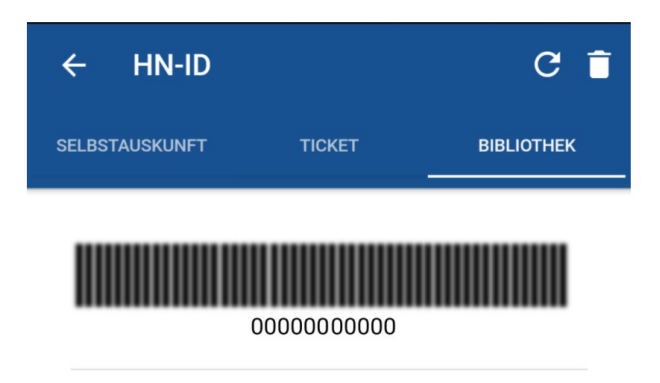

Dieser Ausweis gilt nur in Verbindung mit einem gültigen Lichtbildausweis. Er wurde mit Hilfe der automatischen Datenverarbeitung erstellt und ist ohne Unterschrift gültig.

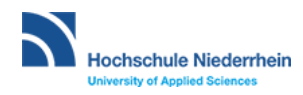

**Hochschule Niederrhein. Dein Weg.**